## **ค ำแนะน ำกำรสืบค้นระบบฐำนข้อมูลกำรผังเมืองแห่งชำติ**

**1. สืบค้นจำกปุ่มปฏิบัติกำร (Action Button) บริเวณด้ำนล่ำงขวำ โดยจะ link ไปยังกำรจ ำแนกพื้นที่ เป็นรำยภำค และรำยชื่อจังหวัด**

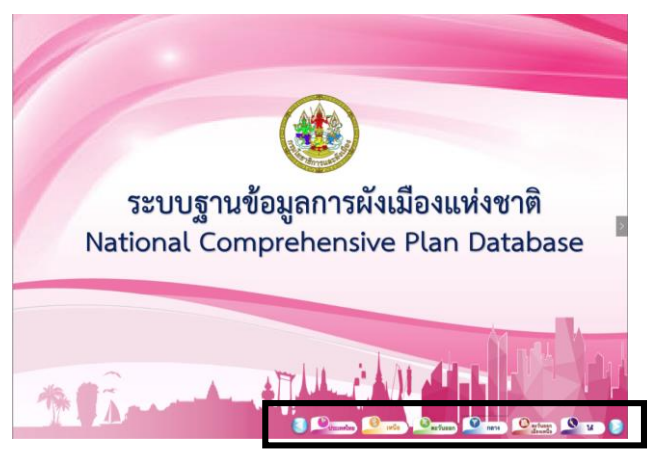

**2. สืบค้นจำกรำยชื่อเป็นรำยภำค หรือ รำยชื่อจังหวัด** 

**ตัวอย่ำง :** การสืบค้นข้อมูลของประเทศ สืบค้นจากรายชื่อ "ภาค" และ "จังหวัด"

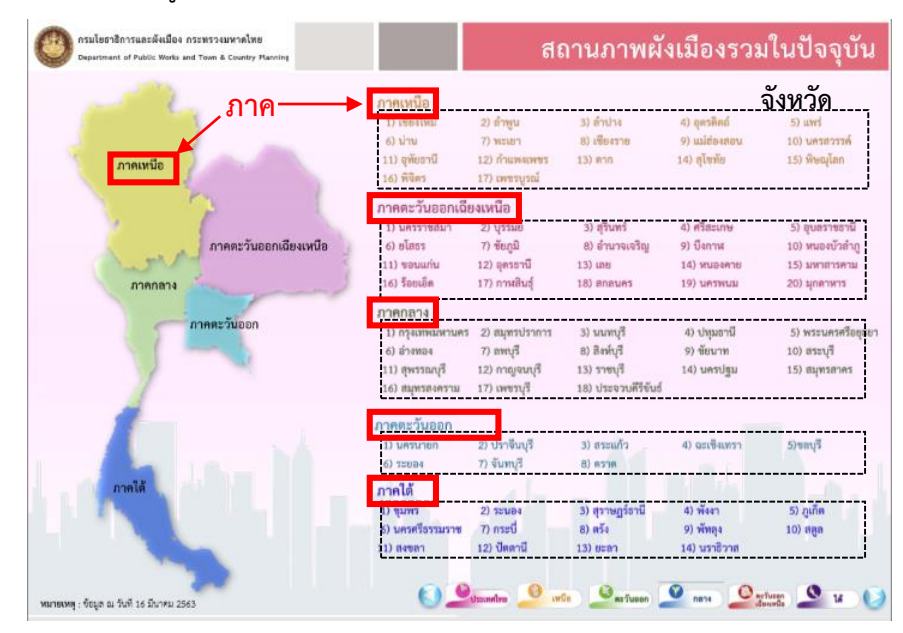

**ตัวอย่ำง :** การสืบค้นข้อมูลเป็นรายภาค สืบค้นจากรายชื่อ "จังหวัด" ในแต่ละภูมิภาค เช่น

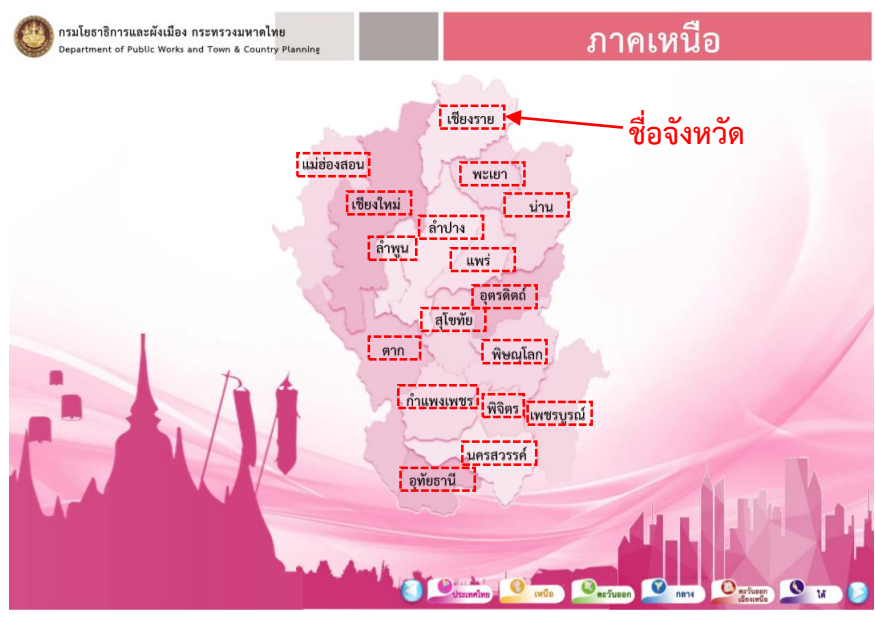